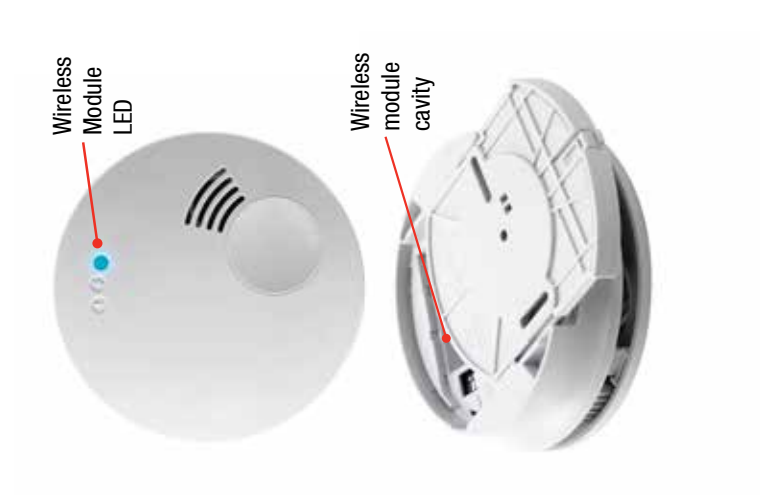

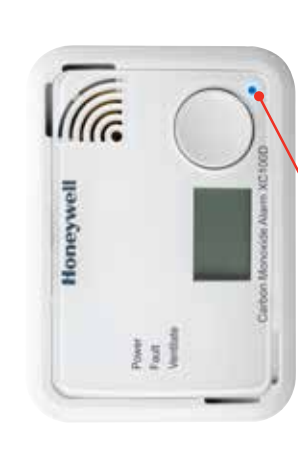

Wireless Module LED Wireless Module LED

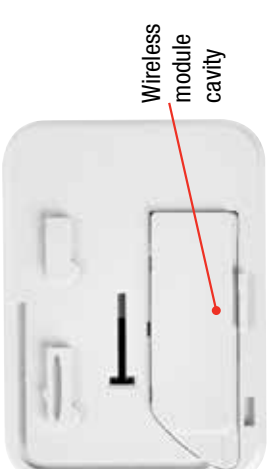

### consumer@honeywell.com Tel: +44 (0)1202 645577<br>Fax: +44 (0)1202 665331 Poole, Dorset BH17 ORZ Nuffield Industrial Estate 4 Stinsford Road Honeywell Analytics Ltd. UK customer service centre: Tel: +44 (0)1202 645577 consumer@honeywell.com Fax: +44 (0)1202 665331 Poole, Dorset BH17 0RZ Nuffield Industrial Estate 4 Stinsford Road Honeywell Analytics Ltd. **UK customer service centre:**

www.honeywell.com www.honeywellanalytics.com www.homesafety.honeywell.com

Ф

www.honeywell.com www.honeywellanalytics.com www.homesafety.honeywell.com

**Contact us**

**Contact us** 

É

Acts for and on behalf of Life Safety Distribution AG,<br>Javastrasse 2, 8604 Hegnau, Switzerland by<br>its Authorised Representative Honeywell Inc. Acts for and on behalf of Life Safety Distribution AG, A05-0501-001<br>13507\_MAN0993\_Issue 1\_08/15\_EN<br>© 2015 Honeywell Analytics A05-0501-001 © 2015 Honeywell Analytics 13507\_MAN0993\_Issue 1\_08/15\_EN

its Authorised Representative Honeywell Inc. Javastrasse 2, 8604 Hegnau, Switzerland by

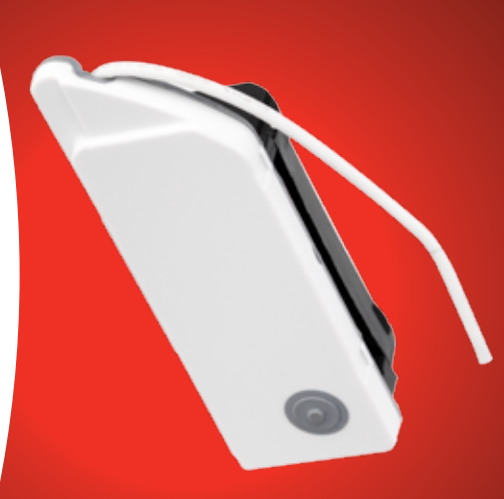

**Quick Start Guide**

Quick Start Guide

**Honeywell** 

**XW100 Wireless Module XW100 Wireless Module**

and guidelines. This publication is not intended most recently issued regulations, standards, are strongly advised to obtain copies of the may change, as well as legislation, and you can be accepted for errors or omissions. Data accuracy in this publication, no responsibility While every effort has been made to ensure **Please Note:**

acouracy in this publication, no responsibility<br>may change as well as legislation, and you<br>must prompt as well as legislation, and you<br>must prompt as well as legislation, and you<br>are attracted as well as legislation, and y **Honey** product documentation for the lifetime of to form the basis of a contract. Please retain

## **Follow these steps to create a new network using your XW100 Wireless Module**

- **1.** Release the alarm from its mounting plate using a screwdriver
- **2.** Insert the wireless module in the host alarm by placing it in the cavity on the rear of the alarm; ensuring the antenna is on the side with the exposed connectors
- **3.** Fold the antenna between the outer rim and module casing
- **4.** Reactivate the alarm by sliding it back onto the mounting plate until it clicks
- **5.** Press the button on the front of the alarm twice
- **6.** The blue LED will flash indicating how many alarms are present in the network. Long flash  $=$  5 alarms, short flash  $=$  1 alarm
	- Eq. 7 alarms  $= 1 x$  long flash  $+ 2 x$  short flash

3 alarms  $=$  3 x short flash

- **7.** Repeat for each alarm to go into the network
- **8.** When the number of flashes on each configured alarm indicates the correct number of modules present in the network, the configuration session can be completed by pressing the alarm button once, providing the alarm has been turned on for more than 30 seconds
- **9.** Your XW100 Wireless Module is now functioning correctly

# **1. Creating a new network 2. Adding a XW100 Wireless Module to a network**

# **Follow these steps for adding a XW100 Wireless Module to a network**

- **1.** Release the alarm from its mounting plate using a screwdriver
- **2.** Insert the wireless module in the host alarm by placing it in the cavity on the rear of the alarm; ensuring the antenna is on the side with the exposed connectors
- **3.** Fold the antenna between the outer rim and module casing
- **4.** Release an alarm already in the network from its mounting plate using a screwdriver
- **5.** Turn the alarm already in the network over and press the wireless module button three times
- **6.** Press the wireless module button on the new alarm three times
- **7.** The blue LED will flash indicating how many alarms are present in the network. Long flash  $=$  5 alarms, short flash  $=$  1 alarm
- **8.** When the number of flashes indicates the correct number of alarms in the network, press the button on both modules for 3 seconds to end the configuration procedure
- **9.** LEDs on both will flash for about 30 seconds
- **10.** Your XW100 Wireless Module is now functioning correctly
- **11.** Repeat for each alarm to go into the network
- **12.** Reactivate the alarms by sliding them back onto their mounting plate until it clicks

# **Please refer to the manual for further information and troubleshooting.**